# 入党教育在线学习平台学员使用说明 -发展对象培训班

学习平台访问网址: <http://202.204.121.173/>, 输入学 号及校园网登录密码进入发展对象培训班学习界面。

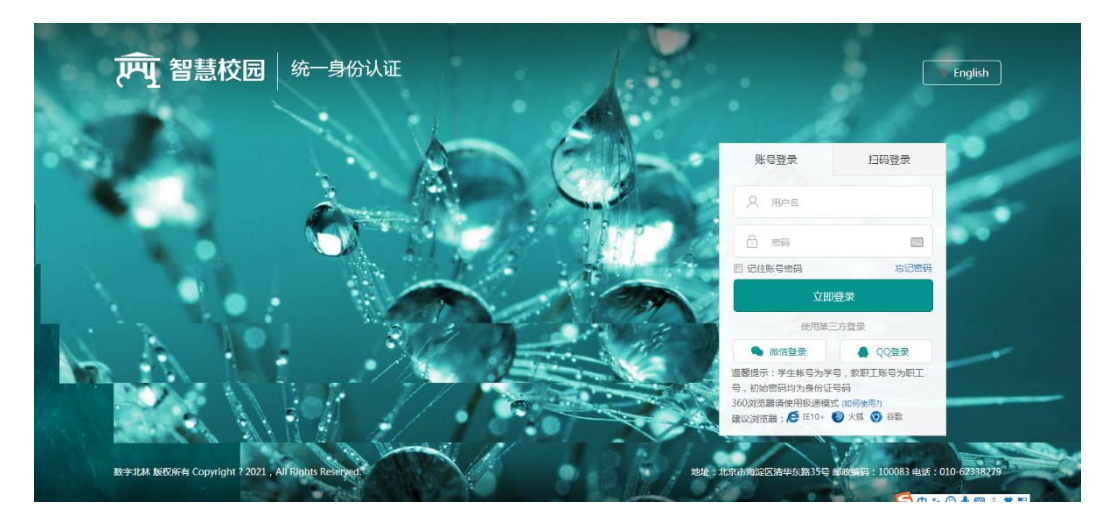

一、理论学习

具体流程:

在个人信息界面点击右上角【我要去学习】图标→点击 首页【理论学习】图标→选择要学习的课程模块→点击【我 要学习】→进入该课程模块后→选择要学习的课程(必修课 程不用选择)→点击【选课】→开始学习。

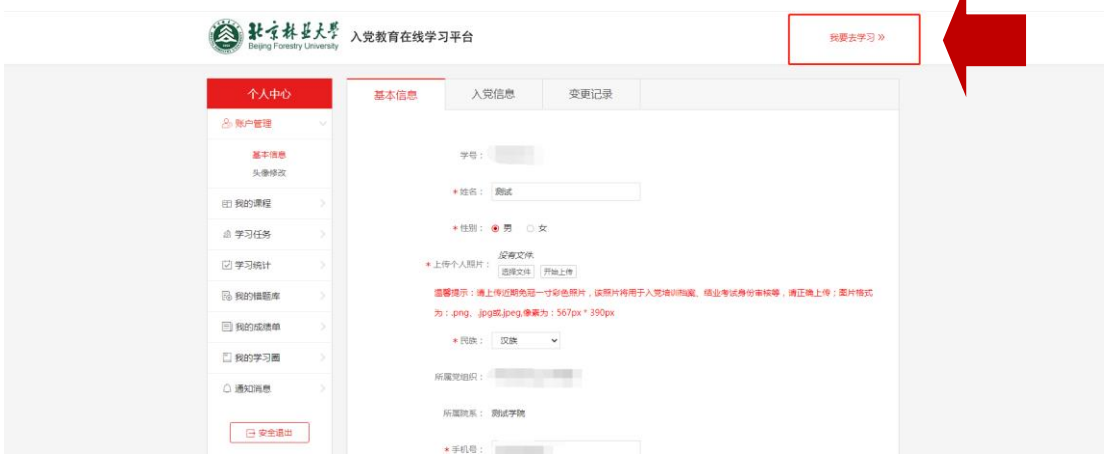

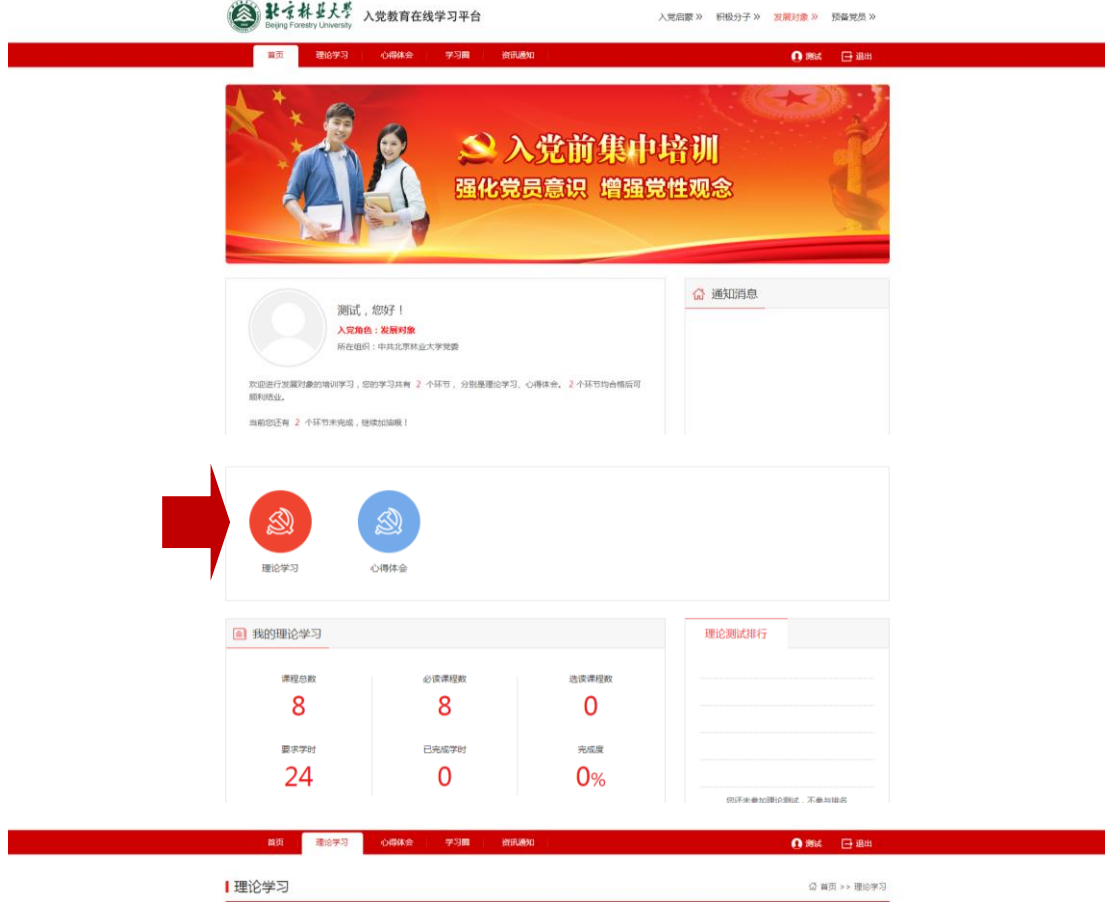

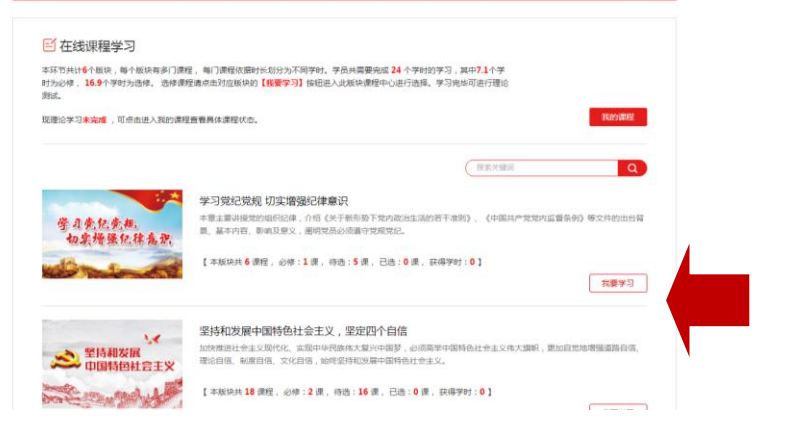

→ まで材と大型 入党教育在线学习平台

入党启蒙 » 积极分子 » 发展对象 » 预备党员 »

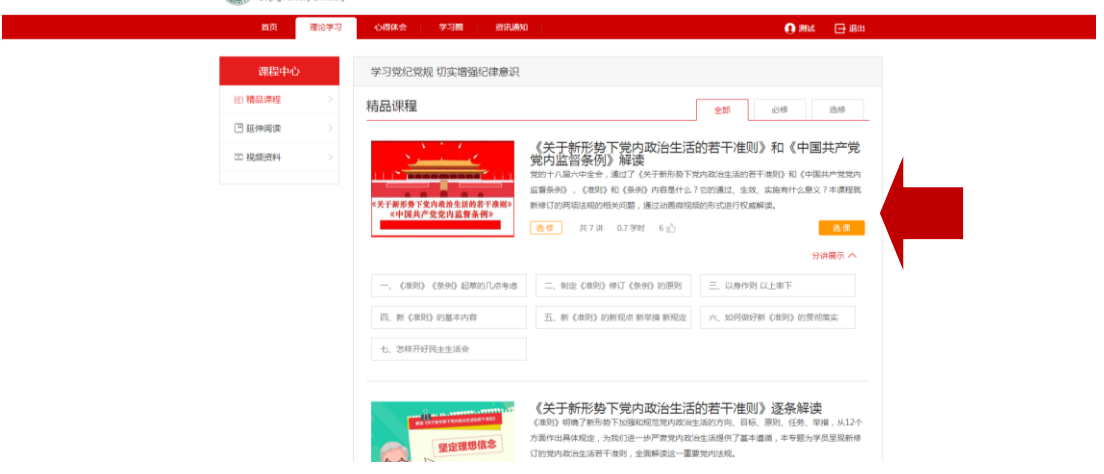

## 注意事项:

1.选修课程必须点击【选课】后学习才可被记录到总学 时中;

2.选修课程被选后不可更改;

3.必修10.4课时必须全部观看,且必修+选修学习总学 时达到12课时要求,才为完成理论学习。

4.学习过程中,可在个人中心-我的课程内,查看必修课 程及选修课程,了解理论学习进度。

### 二、心得体会

#### 具体流程:

点击首页【心得体会】图标→上传心得文件→等待查重结果。

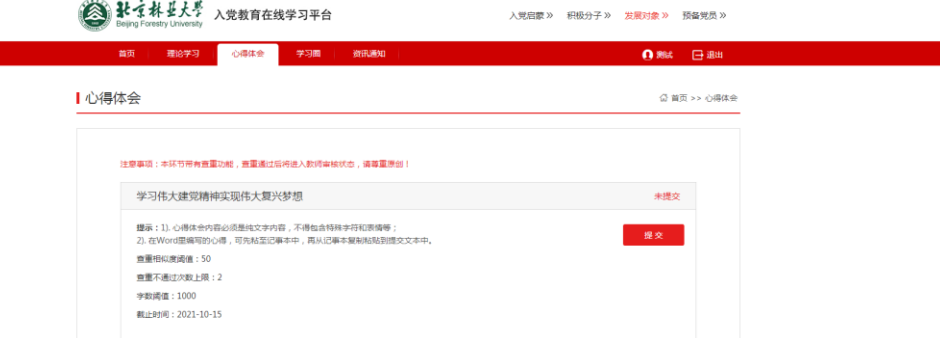

### 注意事项:

1.心得体会提交截止时间为10月15日晚上24:00,超时 后不可提交;

2.本平台内设自动查重功能,在互联网文档、内置数据 库等多方进行检索查重。第一次查重不通过可进行修改再次 提交,第二次查重不通过则无法提交心得体会,本次培训不 予通过。